## **Att göra ändringar i den privata inkomstdeklarationen på skatteverket.se**

- 1. Logga in på Din inkomstdeklaration genom att gå in på www.skatteverket.se och välj "Deklaration".
- 2. Välj Inkomstdeklaration 1 i rutan Deklarera i e-tjänsten.
- 3. När Du är inloggad, klickar Du på Ändra, se röd pil nedan.

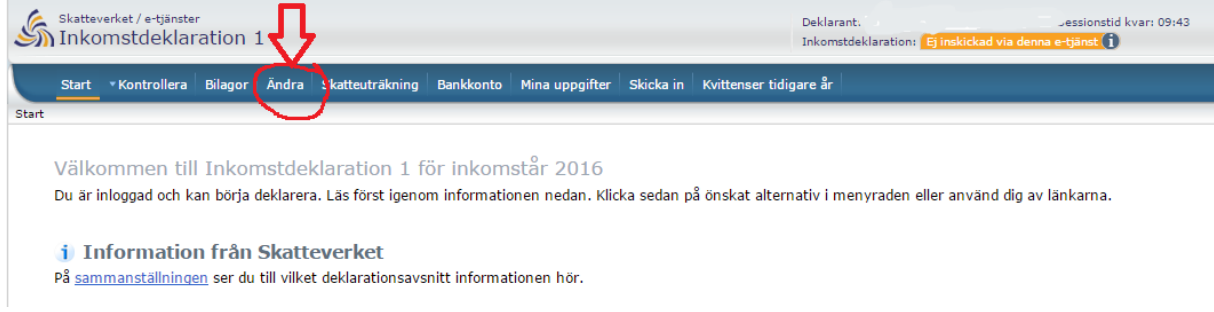

4. Du kommer då in i en ny bild. Välj uppgift att ändra, se röd pil nedan.

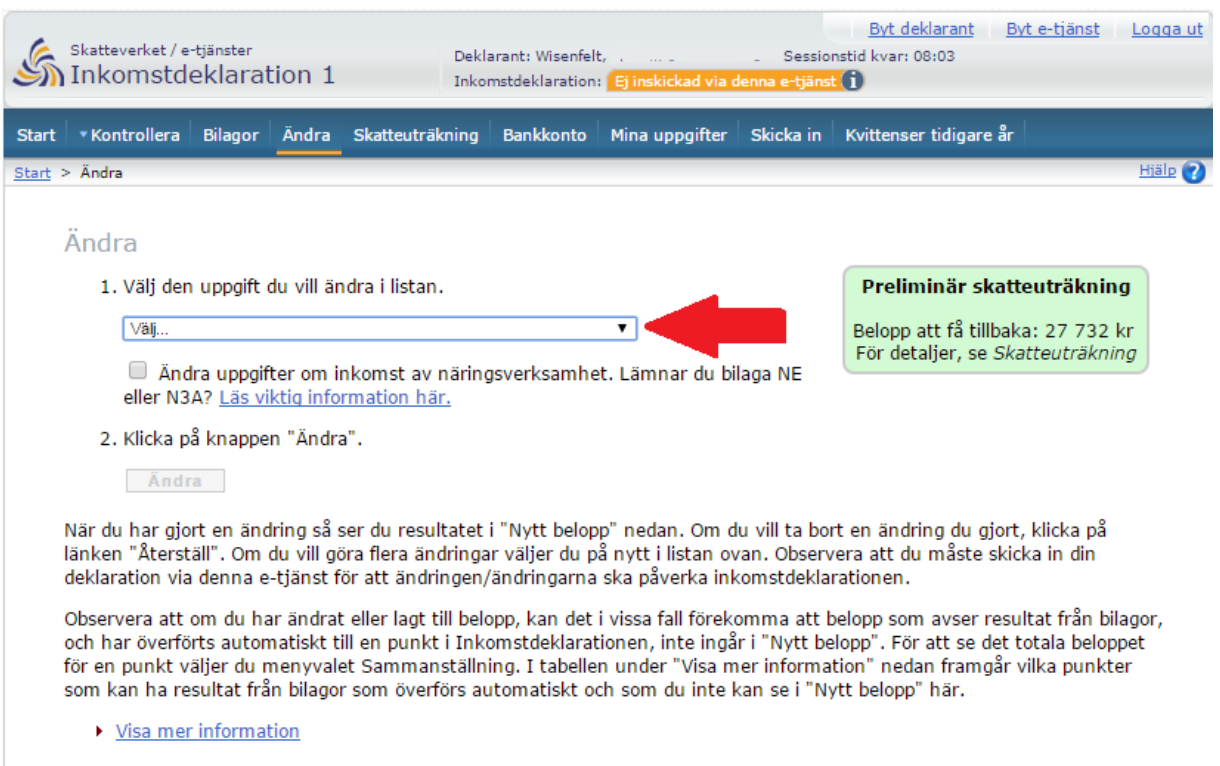

5. Scrolla fram i listan, till den uppgift som skall ändras. I exemplet i bilden nedan är det ränteuppgifter som skall ändras, se röd pil nedan.

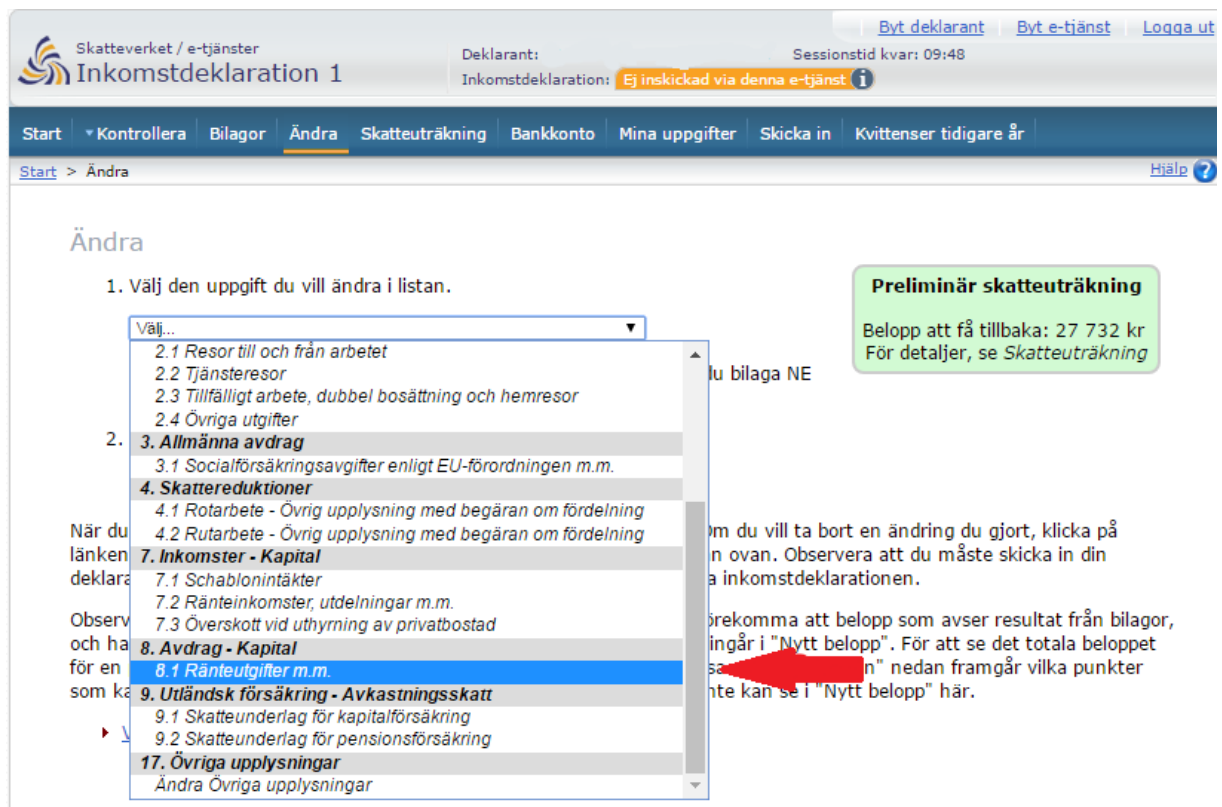

6. I rutan för totalbelopp står det förtryckta värdet redan ifyllt, se röd pil nedan.

Ta bort det värdet och skriv i det nya beloppet, exempelvis 0 (noll) om Du skall överlåta samtliga räntekostnader till Din maka/make.

7. Välj spara och tillbaka.

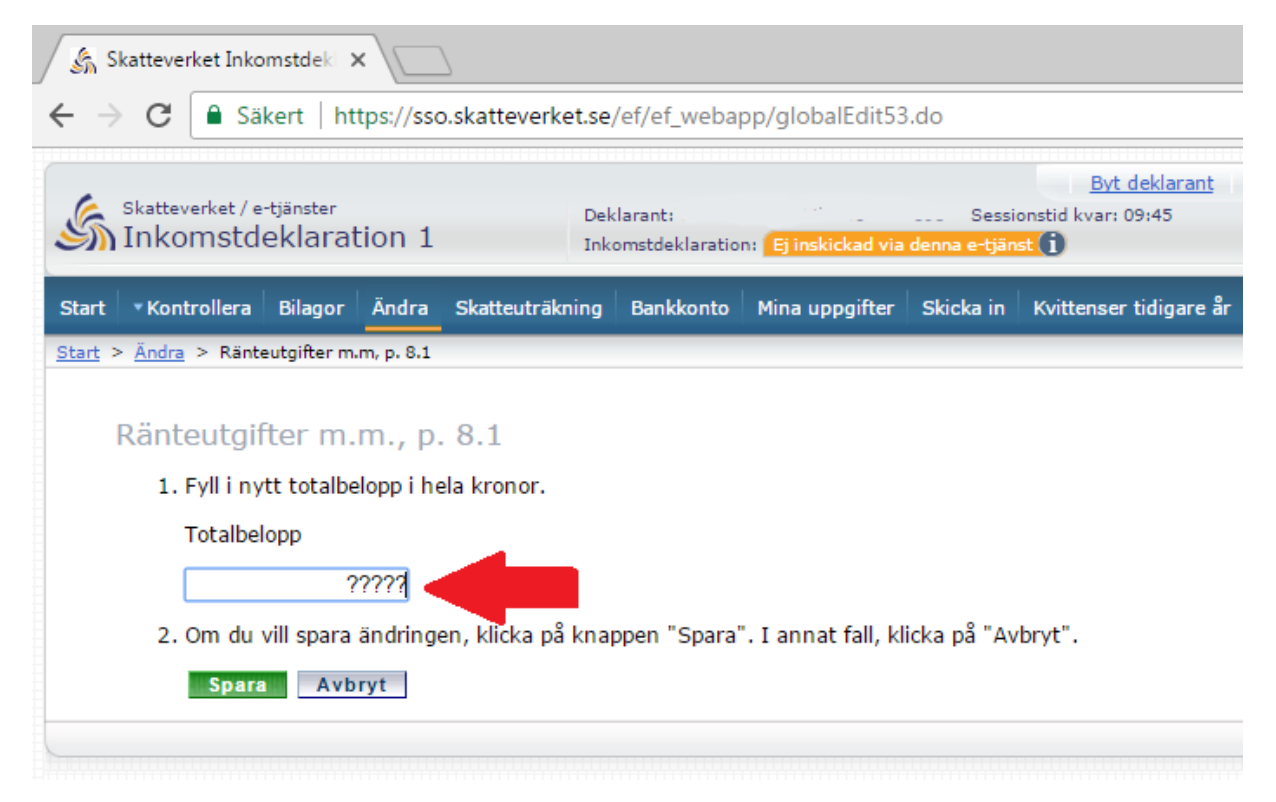